| How to Submit a UNTHSC Institutional Survey Request in ServiceNow |
|-------------------------------------------------------------------|
| Summary                                                           |
|                                                                   |
|                                                                   |
| Submitting a Data Request                                         |
| Step 1                                                            |
|                                                                   |
| Step 2                                                            |

Log in

## Step 3

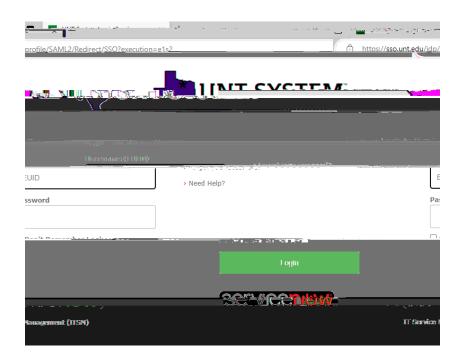